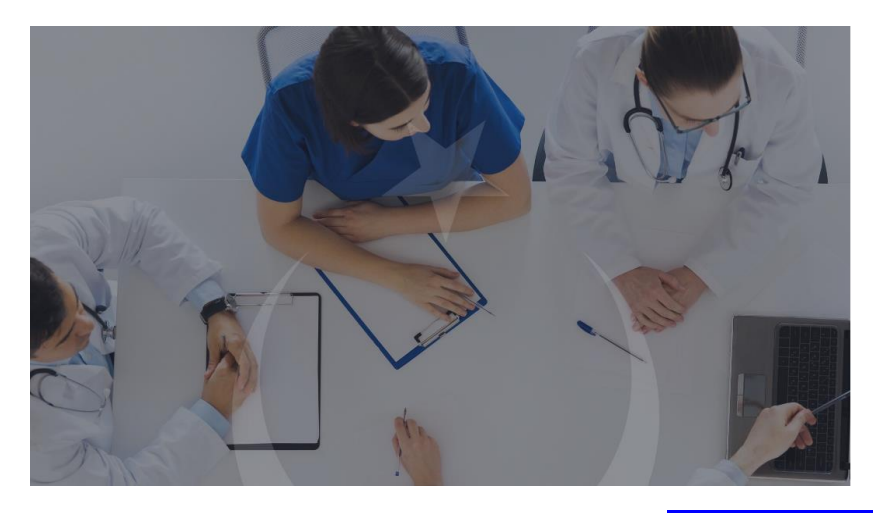

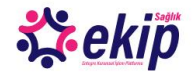

## Entegre Kurumsal İşlem Platformu Portal

Bu uygulama kişisel bilgilerinizi yönetebileceğiniz ve kurum içi sosyal ağlanmızı<br>oluşturabileceğiniz bir piatformdur.<br>Portal üzerinden kullanmcılara, özülü işlemlerini elektronik ortamda takip etme ve izin<br>verdiği ölçüde

Uygulamaya Git

**Company** 

**<https://ekipportal.saglik.gov.tr/signin> ADRESİNDEN UYGULAMAYA GİT LİNKİNE TIKLAYINIZ.**

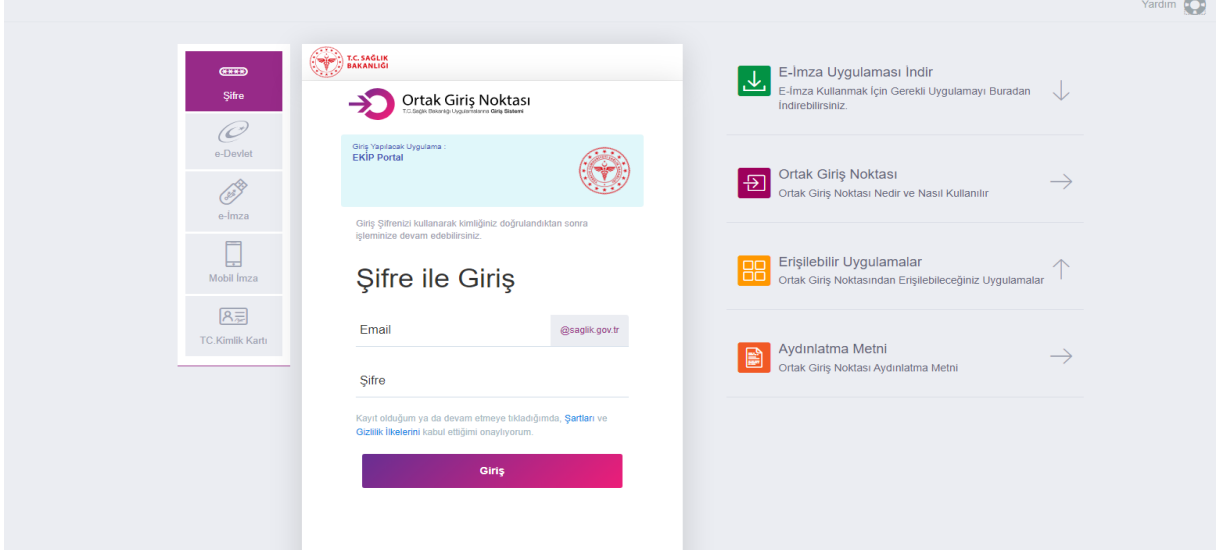

**ORTAK GİRİŞ NOKTASINDAN saglik.gov.tr UZANTILI E-POSTANIZI VE ŞİFRENİZİ GİREREK UYGULAMAYA GİRİŞ YAPINIZ.**

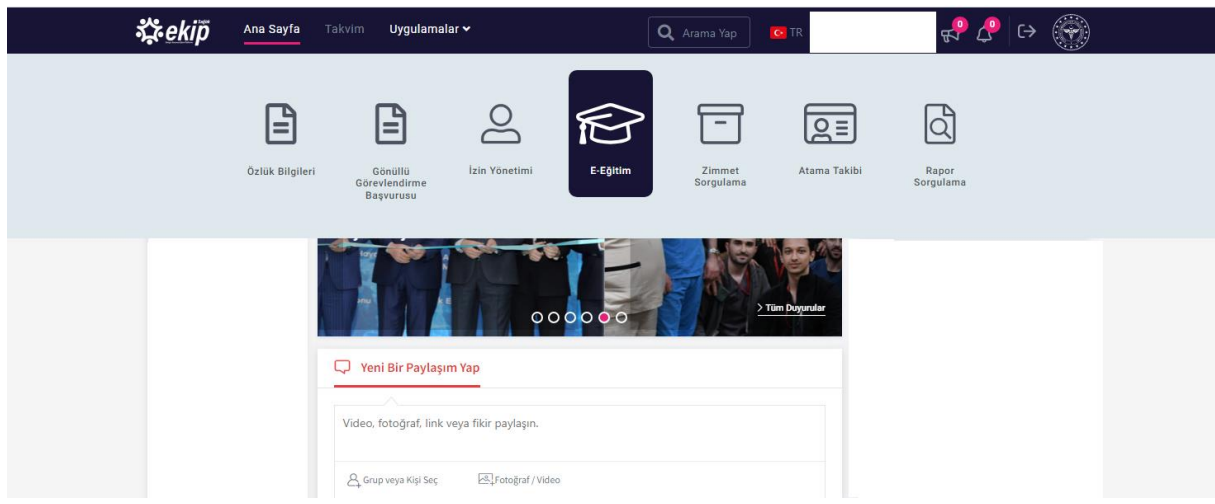

**UYGULAMALAR SEKMESİNDE AÇILAN E-EĞİTİM KISMINI TIKLAYINIZ**

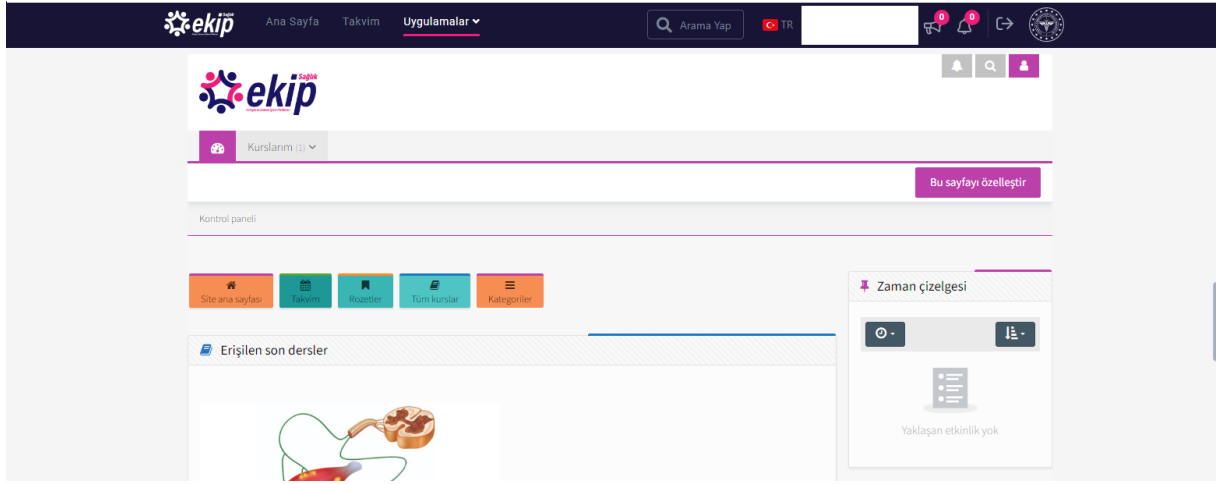

**TÜM KURSLAR SEKMESİNİ TIKLAYARAK PORTALDE YER ALAN KURSLARI LİSTELEYİNİZ.**

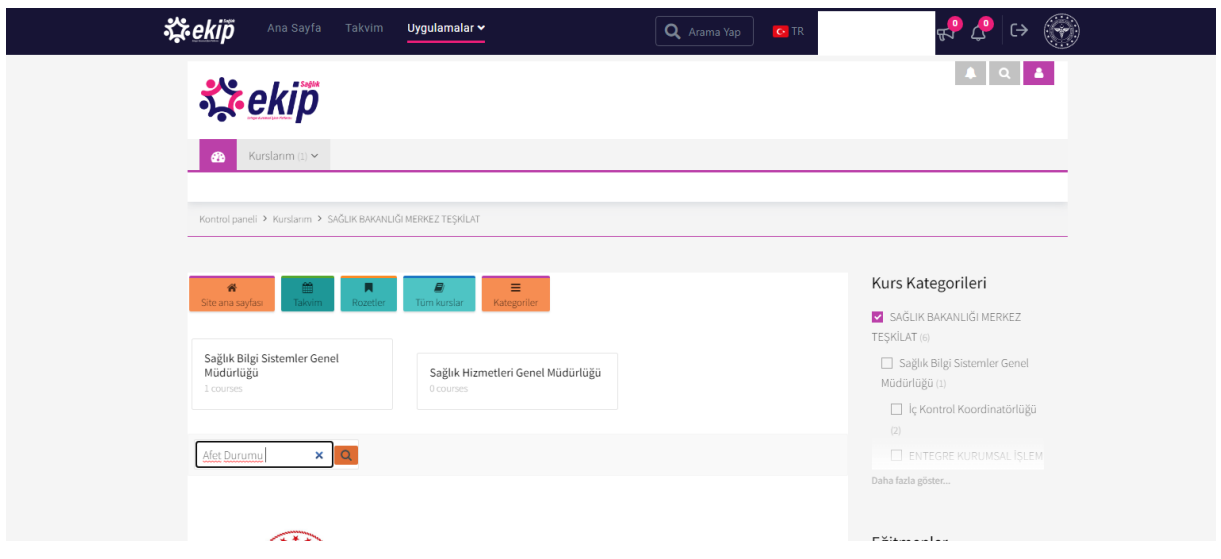

KURSLARI ARA **SEKMESİNE AFET DURUMU YAZARAK ARAMA İMGESİNİ TIKLAYINIZ.**

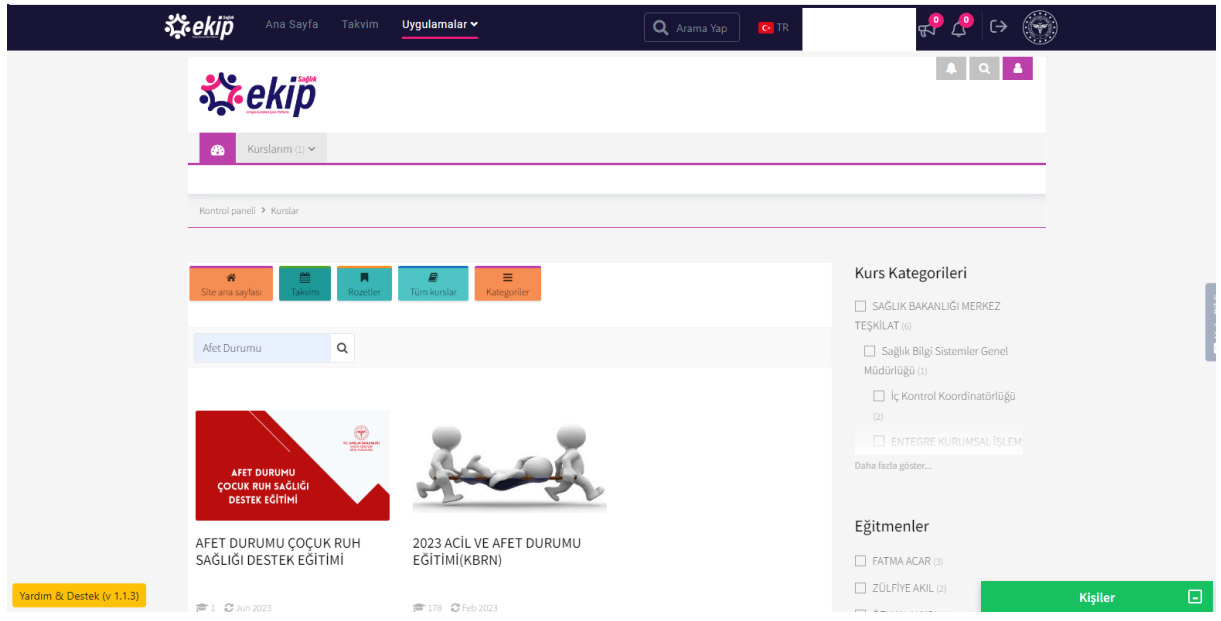

**AFET DURUMU ÇOCUK RUH SAĞLIĞI DESTEK EĞİTİMİNİ BULUNUZ.**

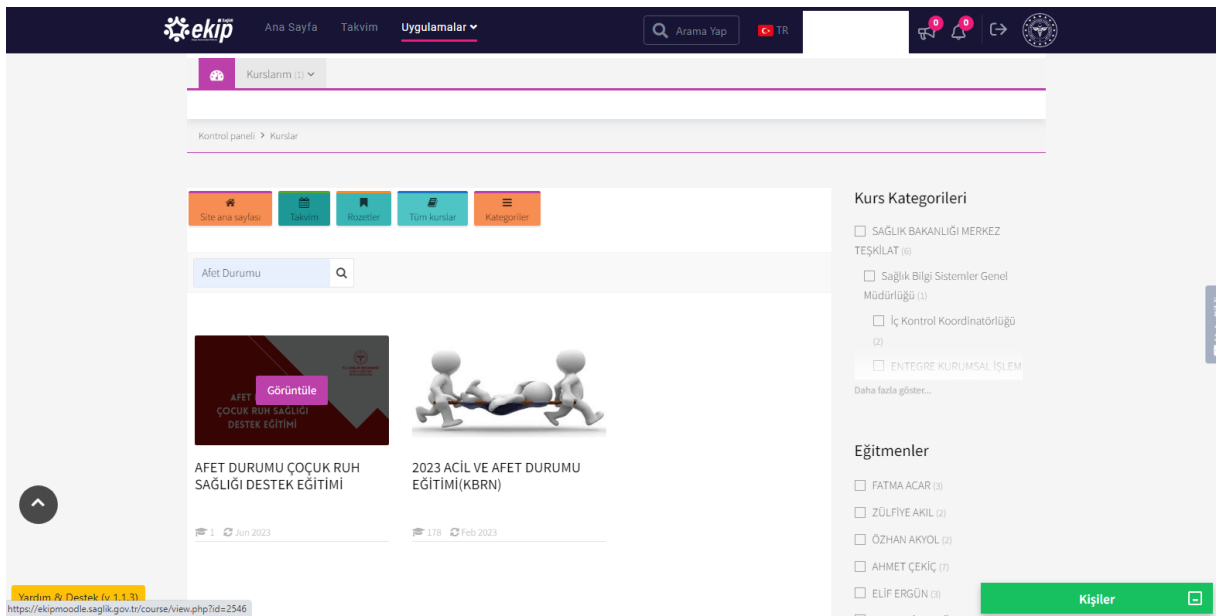

**EĞİTİM ADINI YA DA GÖRÜNTÜLE BUTONUNU TIKLAYINIZ.**

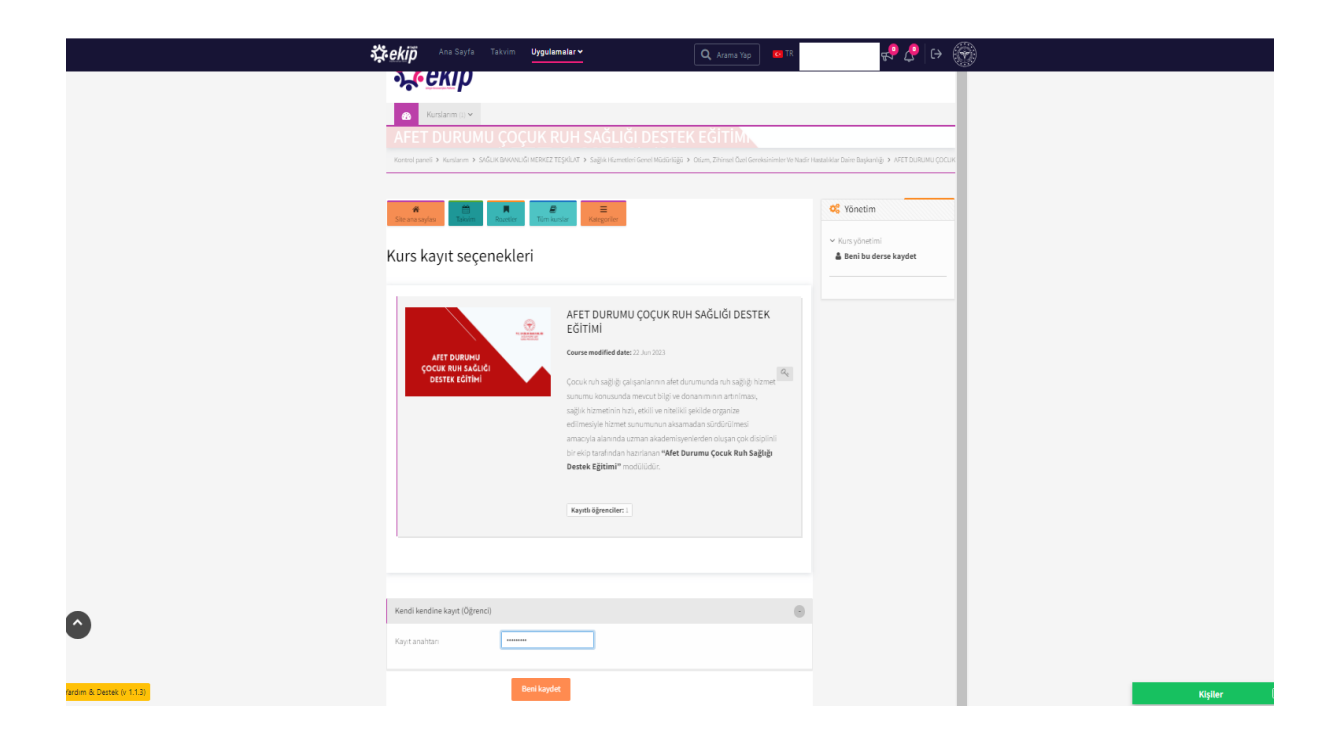

**KAYIT ANAHTARI BÖLÜMÜNE AFET.2023 YAZIP BENİ KAYDET SEKMESİNİ TIKLAYINIZ.**